TITLE:"LICENSE.000 File Could Not Be Found" Lotus 2.3 DOCUMENT ID#: FYI.P.7081 DATE: 08APR92<br>PRODUCT: NetWare NetWare Lite PRODUCT VERSION: v1.0 SUPERSEDES: NA

SYMPTOM: NA

#### ISSUE/PROBLEM

The problem occurred when setting up Lotus 2.3 on NetWare Lite. The user received the message that the LICENSE.000 file could not be found.

Also, the user needed to configure Lotus to use environment files in personal subdirectories--one for each user.

#### **SOLUTION**

Setup a subdirectory called "LOTSHARE" directly off the root. Within the LOTSHARE subdirectory create a directory called "123.v23"(for version 2.3). Then find the COUNT.EXE file. Execute COUNT.EXE and tell Lotus how many licenses there are. Lotus is a very trusting program and will allow the user to specify the number of licenses they have.

To access Lotus over a mapped drive, make sure to map the drive to the ROOT, not just the Lotus subdirectory. If a drive is mapped to a Lotus subdirectory the LOTSHARE directory will not be found and the error that the LICENSE.000 file could not be found will be returned.

It is best to put the personal subdirectories in the same subdirectory as the rest of the Lotus files. To create a personal subdirectory, first, make a directory using the name of the user. For example:

MD TOM. This will create a directory named TOM.

Then type "NEWUSER TOM." The newuser command puts four files in the personal directory.

Finally, on each of the client machines, add to the path the Lotus subdirectory and the personal subdirectory. To verify that Lotus is using the files from the personal subdirectory start Lotus and select Worksheet, Global, Default, Status. At the bottom of the window Lotus will show the path and file of the 123.CNF file it is currently using.

FYI

(Note: The origin of this information may be internal or external to Novell. Novell makes every effort within its means to verify this information. However, the information provided in this document is FOR YOUR INFORMATION only. Novell makes no explicit or implied claims to the validity of this information.)

 TITLE:Sharing Violation Using Clipper 5.01 And NetWare Lite DOCUMENT ID#: FYI.P.7064 DATE: 06APR92 PRODUCT: NetWare Lite PRODUCT VERSION: v1.0 SUPERSEDES: NA

SYMPTOM: Receiving a sharing violation error.

### ISSUE/PROBLEM

Receiving a sharing violation error when running Clipper Summer 87 and Clipper 5.01.

### **SOLUTION**

Apply the patch NWL004.ZIP.

## FYI

(Note: The origin of this information may be internal or external to Novell.

Novell makes every effort within its means to verify this information. However, the information provided in this document is FOR YOUR INFORMATION only. Novell makes no explicit or implied claims to the validity of this information.)

 TITLE:Lost Connections Using Cport Program in NetWare Lite DOCUMENT ID#: FYI.P.7036 DATE: 03APR92 PRODUCT: NetWare Lite PRODUCT VERSION: v1.0 SUPERSEDES: NA

SYMPTOM: Loosing connection

#### ISSUE/PROBLEM

The problem is that the user is loosing connection while using Cport program.

#### **SOLUTION**

There was an I/O conflict in one of the machines on the network. By removing the conflicting I/O board from the machine everything worked.

#### FYI

(Note: The origin of this information may be internal or external to Novell. Novell makes every effort within its means to verify this information. However, the information provided in this document is FOR YOUR INFORMATION only. Novell makes no explicit or implied claims to the validity of this information.)

 TITLE:Data Corruption in Dbase on NetWare Lite LAN DOCUMENT ID#: FYI.P.7013 DATE: 02APR92 PRODUCT: NetWare Lite PRODUCT VERSION: v1.0 SUPERSEDES: NA

SYMPTOM: Data corruption in Dbase

### ISSUE/PROBLEM

The user was running two stand-alone versions of Dbase and sharing the DBF files off of a mapped drive. However, the files were becoming corrupted.

### **SOLUTION**

Borland said that it is necessary to use a multi-user version of Dbase. Dbase uses Netbios for its synchronization services, and only the Dbase LAN Pak has this feature.

#### FYI

(Note: The origin of this information may be internal or external to Novell. Novell makes every effort within its means to verify this information. However, the information provided in this document is FOR YOUR INFORMATION only. Novell makes no explicit or implied claims to the validity of this information.)

 TITLE:Workstations Unable to Load Lotus Simultaneously -- NetWare Lite DOCUMENT ID#: FYI.P.7012

 DATE: 02APR92 PRODUCT: NetWare Lite PRODUCT VERSION: v1.0 SUPERSEDES: NA

 SYMPTOM: Unable to get three workstations to load Lotus at the same time.

#### ISSUE/PROBLEM

When loading Lotus on three machines at the same time the system would return the message, "Error reading device NetWare Lite."

The system was using the Thomas Conrad ODI drivers. If the user started each workstation one at a time, they would work. Novell tested this in the lab and verified it. The Thomas Conrad drivers have not been certified since NetWare v2.15 software. When Novell completed

the same test with the NE2000 drivers everything worked fine.

SOLUTION

Switch to certified drivers.

# FYI

(Note: The origin of this information may be internal or external to Novell. Novell makes every effort within its means to verify this information. However, the information provided in this document is FOR YOUR INFORMATION only. Novell makes no explicit or implied claims to the validity of this information.)

 TITLE:Violation Error Bringing Up Two Workstations -- NetWare Lite DOCUMENT ID#: FYI.P.7016 DATE: 01APR92<br>| PRODUCT: NetWare **NetWare Lite** PRODUCT VERSION: v1.0 SUPERSEDES: NA

 SYMPTOM: Receiving a violation error when booting up two workstations.

# ISSUE/PROBLEM

Several companies market NetWare Lite starter kits (Eagle, Xircom and Microware are a few). The kit that the user was installing is called NetWare Complete by Microware. It includes the following:

2 x Tiara LAN cards (with cable) DaVinci Email DR DOS NetWare Lite v1.0

The violation error only occurs when both machines are logged into the network.

# SOLUTION

The kit which the user received only had one serialized copy of NetWare Lite (one program diskette and one driver diskette). The user had to go through Microwave, (800) 888-6341, to get the other serialized copy.

#### FYI

(Note: The origin of this information may be internal or external to Novell. Novell makes every effort within its means to verify this information. However, the information provided in this document is FOR YOUR INFORMATION only. Novell makes no explicit or implied claims to the validity of this information.)

 TITLE:Using Share with NetWare Lite DOCUMENT ID#: FYI.P.5948 DATE: 27MAR92 PRODUCT: NetWare Lite PRODUCT VERSION: v1.0 SUPERSEDES: NA

SYMPTOM: The user was receiving the error: "Status 5:".

# ISSUE/PROBLEM

The user was receiving the error, "Status 5:". The user was loading SHARE on the server.

# **SOLUTION**

The SHARE process is not required on NetWare Lite servers. If SERVER.EXE is loaded before loading SHARE the user will see the above error. This is simply a reminder to the user. The network does not use SHARE, because only applications that will be sharing files will use SHARE.

In addition, with few exceptions, SHARE only needs to be loaded on the server where the files are being shared. There is one application that requires SHARE to be loaded on both the server and client workstation and that is LIBRA.

 TITLE:Status Report 21: User Database File DOCUMENT ID#: FYI.P.5799 DATE: 17MAR92 PRODUCT: NetWare Lite PRODUCT VERSION: v1.0 SUPERSEDES: NA

 SYMPTOM: File or database corruption occurs when using similar NetWare Lite server names.

#### ISSUE/PROBLEM

The user had two machines loading server and client. The machines would return a "Status report 21" error message whenever loading server.

This application error indicates file or database corruption. The corruption occurs more frequently after downing a server or introducing a new server into a multi-server network.

The problem occurs when the network administrator has named one or more of the servers with a subset of another server name. Example:

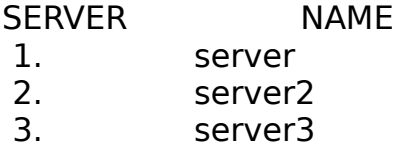

This example is one that will have problems because the first server has a name that is a subset of the other two.

The problem has been verified by Novell Engineering. It is a problem with a C compare function.

### **SOLUTION**

Use names that are not a subset of another server. An example of correct naming is given below:

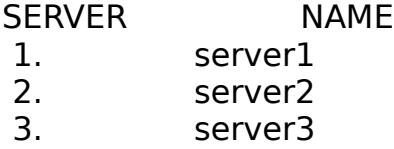

This example contains three distinctly different names (strings) which create no problems with data corruption.

### FYI

(Note: The origin of this information may be internal or external to Novell. Novell makes every effort within its means to verify this information. However, the information provided in this document is FOR YOUR INFORMATION only. Novell makes no explicit or implied claims to the validity of this information.)

 TITLE:David System ODI Drivers for NetWare Lite DOCUMENT ID#: FYI.P.5534 DATE: 13FEB92 PRODUCT: NetWare Lite PRODUCT VERSION: v1.0 SUPERSEDES: NA

 SYMPTOM: Net login returns the message, "Invalid command line parameter."

# ISSUE/PROBLEM

Net login would return, "invalid command line parameter," when followed by a "null pointer assignment". the user was using IPX driver because the cards did not ship with any ODI drivers.

### SOLUTION

David Systems was contacted, and they do have ODI drivers but do not ship them with their boards. David Systems confirm that the IPX drivers will not work with NetWare Lite.

 TITLE:Pacman Virus in NetWare Lite DOCUMENT ID#: FYI.P.5533 DATE: 13FEB92<br>PRODUCT: NetWare NetWare Lite PRODUCT VERSION: v1.0 SUPERSEDES: NA

SYMPTOM: Connections getting disconnected

#### ISSUE/PROBLEM

The problem occurred on the following Ethernet LAN configuration:

Four MYLEX 386/25 running CLIENT/SERVER, four NE2000 cards, RG58 cabling with proper terminators and cable lengths.

The user could load CLIENT and SERVER on any combination of three nodes (such as 1, 2, and 3 or 1, 3, and 4) and all three machines can see each other. However, when CLIENT and SERVER are loaded on the fourth machine the two middle machines (nodes two and three) would drop off and the two outside machines (nodes one and four) could still see each other.

#### **SOLUTION**

After trying many options (such as swapping cable, cards, and machines), a virus scan was done and the user found the PACMAN virus was causing the problem.

#### FYI

(Note: The origin of this information may be internal or external to Novell. Novell makes every effort within its means to verify this information. However, the information provided in this document is FOR YOUR

INFORMATION only. Novell makes no explicit or implied claims to the validity of this information.)

 TITLE:Printing Problems Capturing LPT2 to LPT1 Printer DOCUMENT ID#: FYI.P.5472 DATE: 06FEB92 PRODUCT: NetWare Lite PRODUCT VERSION: v1.0 SUPERSEDES: NA

SYMPTOM: NA

### ISSUE/PROBLEM

The user did a capture LPT2 to the physical LPT1 printer. Every time a job was sent to that printer, a status screen would pop up and the message would flash between: "Printing is normal" and "Printer seems to be out of paper". However, the job would print okay, but the annoying screen would pop up every time. Note, if the printer was attached to the physical LPT2 port everything worked fine.

# **SOLUTION**

The LPT1 port was not working correctly. It was necessary to switch the printer to the physical LPT2 port and it worked fine. Then put the printer, that was originally on LPT2 (and working fine), to the LPT1 port. Switching the printers fixed the problem.

#### FYI

(Note: The origin of this information may be internal or external to Novell. Novell makes every effort within its means to verify this information. However, the information provided in this document is FOR YOUR INFORMATION only. Novell makes no explicit or implied claims to the validity of this information.)

 TITLE:No Free Connections - NetWare Lite DOCUMENT ID#: FYI.P.5323 DATE: 24JAN92 PRODUCT: NetWare Lite PRODUCT VERSION: v1.0 SUPERSEDES: NA

SYMPTOM: Unable to login, No free connections

### ISSUE/PROBLEM

The user only had five people login to the network. However, they were unable to login.

### SOLUTION

It was necessary to increase the number of connections for the server to 25.

There is an undocumented command in NetWare Lite. It is ALT SHIFT N. This command will bring up a menu that has the number of active connections in use and other information.

### FYI

(Note: The origin of this information may be internal or external to Novell. Novell makes every effort within its means to verify this information. However, the information provided in this document is FOR YOUR INFORMATION only. Novell makes no explicit or implied claims to the validity of this information.)

 TITLE:Unable to Remove NWLITE Subdirectory DOCUMENT ID#: FYI.P.5340 DATE: 24JAN92 PRODUCT: NetWare Lite PRODUCT VERSION: v1.0 SUPERSEDES: NA

SYMPTOM: Unable to remove NWLITE subdirectory

ISSUE/PROBLEM

A user was trying to remove the NWLITE subdirectory to do a completely new reinstall of NetWare Lite. The user tried "rd nwlite" and received the error, "directory not empty or in use".

### SOLUTION

It is necessary to delete all the files in the hidden subdirectory, NLCNTL, and remove this subdirectory. Then delete all files in the NWLITE subdirectory. However, the user had done this and still could not remove the NWLITE subdirectory. In this case it was necessary to use the ATTRIB command (DOS 5.0). The user was able to remove the NWLITE directory. The syntax was:

C:\>ATTRIB -R C:\NWLITE C:\>RD NWLITE

#### FYI

(Note: The origin of this information may be internal or external to Novell. Novell makes every effort within its means to verify this information. However, the information provided in this document is FOR YOUR INFORMATION only. Novell makes no explicit or implied claims to the validity of this information.)

 TITLE:Running DATAFLEX on NetWare Lite DOCUMENT ID#: FYI.P.5345 DATE: 24JAN92 PRODUCT: NetWare Lite PRODUCT VERSION: v1.0 SUPERSEDES: NA

 SYMPTOM: Workstations hang while running DATAFLEX when reindexing.

#### ISSUE/PROBLEM

The user had a NetWare Lite network with three stations attached. All applications would work fine except DATAFLEX, which would hang all three stations. The DATAFLEX program would mostly, but not always, hang the machines when reindexing.

#### **SOLUTION**

A partial fix was to increase client tasks and open files, which made DATAFLEX run somewhat better, but the fix did not completely clear up the problem.

DATAFLEX told the user that the DFRUN startup option was not the proper way to start the program as it did not release memory when unloaded. The startup option FLEX was the proper method of executing the program, which releases the memory. After changing to FLEX instead of DFRUN, the problems went away.

### FYI

(Note: The origin of this information may be internal or external to Novell. Novell makes every effort within its means to verify this information. However, the information provided in this document is FOR YOUR INFORMATION only. Novell makes no explicit or implied claims to the validity of this information.)

 TITLE:CAPTURE Command Causes Hanging -- NetWare Lite DOCUMENT ID#: FYI.P.5342 DATE: 24JAN92<br>PRODUCT: NetWare **NetWare Lite** PRODUCT VERSION: v1.0 SUPERSEDES: NA

 SYMPTOM: The CAPTURE command is hanging the machines in a NetWare Lite network.

### ISSUE/PROBLEM

The user was occasionally having a problem printing. The print jobs would get stuck in the queue, or the print server would hang. In this case when the user tried to reissue the CAPTURE command, to reestablish the connection, errors "0x55" or "0x49" would be reported at the client machine. Sometimes an error message would report that the requested setup string was not defined. However, the user had not requested a setup string.

### **SOLUTION**

The key clue to the problem is the message about the setup string. The message indicates that the resource database for the network printer is corrupted. The symptom may be caused by corruption in the printer resource, or any of the other resource databases, that reside in the C:\NWLITE\NLCNTL subdirectory.

To solve the problem first try deleting the network printer definition and redefining it. If that doesn't work delete the entire NWLITE directory (verify that C:\NWLITE is gone), then reinstall the directory. If there are other servers on the network the user accounts will be restored automatically when the server is brought back up on the network. However, the databases on the other servers may be corrupt also. Once a clean database has been created, save it with the "server system files" option.

#### FYI

(Note: The origin of this information may be internal or external to Novell. Novell makes every effort within its means to verify this information. However, the information provided in this document is FOR YOUR INFORMATION only. Novell makes no explicit or implied claims to the validity of this information.)

 TITLE:Sharing Violation and Access Errors in NetWare Lite DOCUMENT ID#: FYI.P.5274 DATE: 21JAN92 PRODUCT: NetWare Lite PRODUCT VERSION: v1.0 SUPERSEDES: NA

 SYMPTOM: The user is receiving sharing violation errors from within applications while running a NetWare Lite network.

### ISSUE/PROBLEM

The user had two machines, a 386 and an XT. The problem occurred when running an application over the network, some sharing and access errors were being returned.

If the user started the application on the server first, and then ran the same application from the client, the system would return an "Access Denied" message on the Client.

If the user started the application on the client first, and then ran the same application from the server, the system would return a "Sharing Violation on Drive C:" error.

#### SOLUTION

Set executable files to Read Only.

#### FYI

(Note: The origin of this information may be internal or external to Novell. Novell makes every effort within its means to verify this information. However, the information provided in this document is FOR YOUR INFORMATION only. Novell makes no explicit or implied claims to the validity of this information.)

 TITLE:General Failure -- Open Systems Accounting DOCUMENT ID#: FYI.P.5255 DATE: 17JAN92 PRODUCT: NetWare Lite PRODUCT VERSION: v1.0 SUPERSEDES: NA

 SYMPTOM: The user was receiving the message, "General Failure Reading" when running Open Systems Accounting software on a NetWare Lite network.

#### ISSUE/PROBLEM

The problem occurred when running Open Systems Accounting on a NetWare Lite network. The user could repeatedly make the system fail with the error, "General Failure Reading", by accessing a scheduling module that opens a lot of files.

# SOLUTION

Add the following parameter to share:

#### SHARE /L:50

Note: Anytime there is an increase in the /L: parameter in MS-DOS SHARE, it is important to also increase the /F: parameter. The /F: reserves the memory space for MS-DOS to keep track of the actual locks (information such as the filename and the path where it exists). The MSDOS 5.0 manual recommends that anytime there is an increase the file locks (/L:xx) by one, it is necessary to increase the (/F:xxxx) by 20, (the MS DOS SHARE defaults are /L:20, and /F:2048). Keep in mind

that this is for MS-DOS only. DR DOS has no /F: parameter, because DR DOS is self configurable.

#### FYI

(Note: The origin of this information may be internal or external to Novell. Novell makes every effort within its means to verify this information. However, the information provided in this document is FOR YOUR INFORMATION only. Novell makes no explicit or implied claims to the validity of this information.)

 TITLE:Drake Tax Package not Printing -- NetWare Lite DOCUMENT ID#: FYI.P.5227 DATE: 16JAN92 PRODUCT: NetWare Lite PRODUCT VERSION: v1.0 SUPERSEDES: NA

 SYMPTOM: Drake Tax Package was not printing until exiting the application on a NetWare Lite network.

#### ISSUE/PROBLEM

The system was using Drake Tax Package on a NetWare Lite client and servers. The user had a problem where the printing wouldn't start until they exited the package.

#### **SOLUTION**

The user was printing to PRN, so it was necessary to apply PTIMEOUT.PAT from NWL002.ZIP on NetWire and NetWare Express, which fixed the problem.

### FYI

(Note: The origin of this information may be internal or external to Novell. Novell makes every effort within its means to verify this information. However, the information provided in this document is FOR YOUR INFORMATION only. Novell makes no explicit or implied claims to the validity of this information.)

 TITLE:NetWare Lite LSL Conflicting with PC-Cache Program DOCUMENT ID#: FYI.P.5210 DATE: 15JAN92<br>PRODUCT: NetWare NetWare Lite PRODUCT VERSION: v1.0 SUPERSEDES: NA

 SYMPTOM: The Link Support Layer (LSL) was not loaded but indicates that it was until loading the NE2000 driver.

### ISSUE/PROBLEM

The problem occurs while executing LSL, it reports that it loaded correctly. However, when loading the NE2000 driver the system says that the LSL isn't installed.

# **SOLUTION**

The user was loading a disk caching program called PCCACHE, which apparently was causing a conflict. Removing the PCCACHE program from the AUTOEXEC.BAT fixed the problem.

### FYI

(Note: The origin of this information may be internal or external to Novell. Novell makes every effort within its means to verify this information. However, the information provided in this document is FOR YOUR INFORMATION only. Novell makes no explicit or implied claims to the validity of this information.)

 TITLE:Client Tasks in NetWare Lite DOCUMENT ID#: FYI.P.5215 DATE: 15JAN92 PRODUCT: NetWare Lite PRODUCT VERSION: v1.0 SUPERSEDES: NA

SYMPTOM: NA

### ISSUE/PROBLEM

The user had a three node NetWare Lite network, primarily using two applications (called A and B), both applications were network threeuser versions. The user found that if application A was running anywhere on the network then application B would not run. Also, only one user could use application A at a time.

However, if application A was not running then the user could get all three clients to use application B. Although, application B would exhibit various symptoms; it would either start to load then hang just that machine or the server; or the monitor would have garbage on it; or the application would abort and return the user to DOS.

# SOLUTION

To fix the problem increase client tasks. In this case application A used eight tasks per user, while application B used three. The fact that B had such a spectrum of symptoms is unusual. A tip off that there are insufficient tasks are the number of users and or applications running affecting the network. This problem can also manifest itself as an inability to print although the application appears to function otherwise.

To increase client tasks, do the following steps:

- 1) Bring up the NET utility.
- 2) Select "Supervise the network" option.
- 3) Select "Server configuration" option.
- 4) Select the server to be configured.

5) Highlight the value for client tasks (under the future column); type in the new value; press escape twice.

- 6) Answer Yes to save the change.
- 7) Reboot the machine for the change to take effect.

 TITLE:NetWare Lite Hanging Problems -- 3c503 Driver DOCUMENT ID#: FYI.P.5188 DATE: 14JAN92 PRODUCT: NetWare Lite PRODUCT VERSION: v1.0 SUPERSEDES: NA

SYMPTOM: The NetWare Lite network would hang when printing.

# ISSUE/PROBLEM

The user was trying to print from WordPerfect (using SHIFT-F7,1) to a captured port. The problem occurred if the user pressed any key on any machine on the network, after pressing SHIFT-F7,1, but before the job was done printing, the entire network would hang.

It didn't matter which machine had a key pressed or which network printer was being used. However, it was discovered that loading the 3c503.COM driver was producing a warning about shared memory.

### SOLUTION

The first step to solving the problem is to clear up the 3c503 driver warning. The message is easy to miss because it is embedded in some other text, which appears as part of the normal loading sequence. The problem is that the 3c503 driver comes from the factory with shared memory disabled. However, NetWare Lite creates the NET.CFG file with shared memory configured at c8000. The solution is to set the 3c503 jumper to c8000, or remove the "mem" line from the NET.CFG file. Once this was done the problem disappeared.

#### FYI

(Note: The origin of this information may be internal or external to Novell. Novell makes every effort within its means to verify this information. However, the information provided in this document is FOR YOUR

INFORMATION only. Novell makes no explicit or implied claims to the validity of this information.)

 TITLE:"Increase Lastdrive Statement..." -- NetWare Lite DOCUMENT ID#: FYI.P.5195 DATE: 14JAN92 PRODUCT: NetWare Lite PRODUCT VERSION: v1.0 SUPERSEDES: NA

 SYMPTOM: The user was receiving the message, "Increase lastdrive statement in CONFIG.SYS or delete drive mappings".

# ISSUE/PROBLEM

The user had an eight node v2.15 network installed and running fine. Then the user added NetWare Lite to two machines. After running STARTNET.BAT on those two machines, everything would work fine until (at some later time) when attempting to load the NET3 shell. The problem occurred after loading the shell, every time, when issuing a NetWare Lite command (anything proceeded by "NET"), the error, "Increase lastdrive statement in CONFIG.SYS or delete drive mappings", would be displayed. Changing the lastdrive statement in the CONFIG.SYS to several different drive letters did not work. Tried deleting all the mappings in the login scripts, but nothing worked.

### SOLUTION

Checking the date of the NET3 shell showed it was a 9/23/88 release. By updating to a 2/6/91 release, on the machine using NetWare Lite, it fixed the problem.

#### FYI

(Note: The origin of this information may be internal or external to Novell. Novell makes every effort within its means to verify this information. However, the information provided in this document is FOR YOUR INFORMATION only. Novell makes no explicit or implied claims to the validity of this information.)

 TITLE:"DOS Extended Error 59" Acer Modular BIOS DOCUMENT ID#: FYI.P.5176

 DATE: 13JAN92 PRODUCT: NetWare Lite PRODUCT VERSION: v1.0 SUPERSEDES: NA

 SYMPTOM: The user was receiving the message, "DOS Extended Error 59".

#### ISSUE/PROBLEM

The user kept receiving the error, "DOS Extended Error 59". Somehow he was losing his connection (between two nodes).

#### SOLUTION

After attempting many possible solutions some indications showed up that pointed to the BIOS on the machine. The user switched to another machine, and it worked fine.

The message, "DOS Extended Error 59" is a DOS error message that is caused by NetWare Lite and an error code NetWare Lite is passing to DOS. From the standpoint of NetWare Lite the message indicates that the client tried to talk to the server 15 times and failed. The connection is marked 'bad' and the error is passed to DOS.

Currently, the problem is being attributed to bad LAN cables, NIC cards, or simply the machine itself. Also, slowing the machine down seems to help sometimes.

The problem has only come up with DOS 5.0 and the DOSSHELL command being eight levels deep.

There are several different types of internal error messages used in NetWare Lite. Each error message is a four digit number. The first two digits represent the source of the message:

50xx (from the server) 49xx (from the client)

The second two digits identify the actual error that occurred. When client receives an error message from server (50xx) it translates the message into an EXTENDED DOS ERROR 59 and gives it to DOS. DOS then reports it, which is why the user was receiving the messages, while having no idea what they specifically represent.

Insufficient client tasks are an example of this type of error. If the server runs out of client tasks, then it sends an error (something like 5045) to the client that, in turn, tells DOS to give an EXTENDED ERROR 59.

#### FYI

(Note: The origin of this information may be internal or external to Novell. Novell makes every effort within its means to verify this information. However, the information provided in this document is FOR YOUR INFORMATION only. Novell makes no explicit or implied claims to the validity of this information.)

 TITLE: Tandy TL/2 and NetWare Lite DOCUMENT ID#: FYI.P.5165 DATE: 10JAN92 PRODUCT: NetWare Lite PRODUCT VERSION: v1.0 SUPERSEDES: NA

 SYMPTOM: The user was receiving the message, "You must have at least two available drives to run the NET utility..."

#### ISSUE/PROBLEM

The problem occurred when typing NET, after booting a client/server, the error, "You must have at least two available drives to run the NET utility...", was displayed on the workstation. The user's CONFIG.SYS file had the correct syntax to set the last drive to M.

### SOLUTION

The machine being used has a set up parameter that specifies which drive to look at for CONFIG.SYS. One of the choices is to not run CONFIG.SYS at all. This choice fixed the problem.

### FYI

(Note: The origin of this information may be internal or external to Novell. Novell makes every effort within its means to verify this information.

However, the information provided in this document is FOR YOUR INFORMATION only. Novell makes no explicit or implied claims to the validity of this information.)

 TITLE:Problems after Saving Data -- Excel for Windows -- Lite DOCUMENT ID#: FYI.P.5169 DATE: 10JAN92 PRODUCT: NetWare Lite PRODUCT VERSION: v1.0 SUPERSEDES: NA

SYMPTOM: NA

ISSUE/PROBLEM

The problem occurred while using Excel for Windows. When saving a data file to the server and then trying to access the file caused one of three things to happen:

- 1) The program would work fine.
- 2) The program could not open the file.
- 3) The file was corrupt when trying to open.

### SOLUTION

The problem was solved by applying the patches found in NWL001.ZIP. Upgrading to NetWare Lite v1.1 should also fix the problem.

#### FYI

(Note: The origin of this information may be internal or external to Novell. Novell makes every effort within its means to verify this information. However, the information provided in this document is FOR YOUR INFORMATION only. Novell makes no explicit or implied claims to the validity of this information.)

 TITLE:Error Wait Time in NetWare Lite DOCUMENT ID#: FYI.P.5155 DATE: 09IAN92 PRODUCT: NetWare Lite

PRODUCT VERSION: v1.0 SUPERSEDES: NA

SYMPTOM: NA

### ISSUE/PROBLEM

What is the message, "Error wait time" used for?

#### **SOLUTION**

The message delays the time that an ESC to continue message comes to the screen; which allows the printer to try and solve its own problem. Example: The system has a slow dot matrix printer that cannot keep up with the data being sent. The buffer is full, but NetWare Lite continues to send data. Since the printer buffer is full, NetWare Lite must waste time trying to resend the information.

After the ERROR WAIT TIME has expired the message comes up and data stops being sent to the printer. If there is no operator intervention, and 5 minutes have passed, the server will start sending where it left off.

### FYI

(Note: The origin of this information may be internal or external to Novell. Novell makes every effort within its means to verify this information. However, the information provided in this document is FOR YOUR INFORMATION only. Novell makes no explicit or implied claims to the validity of this information.)

 TITLE:Three Printer per Server Limit in NetWare Lite DOCUMENT ID#: FYI.P.5135 DATE: 08JAN92 PRODUCT: NetWare Lite PRODUCT VERSION: v1.0 SUPERSEDES: NA

SYMPTOM: NA

ISSUE/PROBLEM

In the NetWare Lite Server configuration there is a limit of three printers per server. Why?

#### **SOLUTION**

This is the way NetWare Lite was written. A NetWare Lite network could have 75 printers in theory. The three printers allowed per Server can be any combination of COM and LPT ports.

#### FYI

(Note: The origin of this information may be internal or external to Novell. Novell makes every effort within its means to verify this information. However, the information provided in this document is FOR YOUR INFORMATION only. Novell makes no explicit or implied claims to the validity of this information.)

 TITLE:NetWare Lite and Net MAP Command DOCUMENT ID#: FYI.P.5150 DATE: 08JAN92 PRODUCT: NetWare Lite PRODUCT VERSION: v1.0 SUPERSEDES: NA

 SYMPTOM: The user was receiving the message, "Network directory Quicken2 does not exist on network".

#### ISSUE/PROBLEM

The user was continually getting the message, "Network directory Quicken2 does not exist on network", when attempting to do a Net MAP to the "Quicken2" directory. The "Quicken2" directory was created on both machines, and the user had both machines' setup as server and client.

#### **SOLUTION**

In this case the user was naming the network directory name "Quicken" and trying to do the Net MAP command to the actual directory name of "Quicken2". The Net MAP command requires the logical directory name specified in the network directories' setup, not the physical directory name on the drive.

### FYI

(Note: The origin of this information may be internal or external to Novell. Novell makes every effort within its means to verify this information. However, the information provided in this document is FOR YOUR INFORMATION only. Novell makes no explicit or implied claims to the validity of this information.)

 TITLE:NetWare Lite and DBXL Error with Multiple Users DOCUMENT ID#: FYI.P.5141 DATE: 08JAN92 PRODUCT: NetWare Lite PRODUCT VERSION: v1.0 SUPERSEDES: NA

SYMPTOM: NA

# ISSUE/PROBLEM

The user would get an error when a second person tried to use the DBXL database.

### **SOLUTION**

Use the DOS command  $ATTRIB +R$  to make the executable file read only and this made it possible to run the EXE file without an error. However, the user got an additional error opening the index files for the database. It turns out that this error was due to not having enough files allocated in the CONFIG.SYS file on the second workstation.

### FYI

(Note: The origin of this information may be internal or external to Novell. Novell makes every effort within its means to verify this information. However, the information provided in this document is FOR YOUR INFORMATION only. Novell makes no explicit or implied claims to the validity of this information.)

 TITLE:NetWare Lite -- Windows and Net CAPTURE DOCUMENT ID#: FYI.P.5123 DATE: 07JAN92 PRODUCT: NetWare Lite PRODUCT VERSION: v1.0 SUPERSEDES: NA

SYMPTOM: NA

#### ISSUE/PROBLEM

A problem came up on a NetWare Lite network when capturing a printer from a server/client machine, however, the printer was physically attached to another server/client machine. When the Net CAPTURE was performed the capture would show up properly.

Then, Windows was executed on the client machine, and the server/client was re-booted. The user exited to DOS on the client, and everything seemed fine. Performing the Net CAPTURE again returned the beginnings of the normal screen output:

Currently Captured Local Ports

Local Port Network Printer Server Compare Settings ========== =============== ====== ===============

=

The machine would freeze for a few seconds, and then it would display:

No response from server <NAME> Check network cabling or server Abort, Retry, Fail?

When the user retried the command the system returned the following message:

ERROR couldn't map control path LPT1

Obviously, while the user was in Windows the connection was not reestablished when Startnet was executed on the server. The connection did reestablish when the user tried the Net CAPTURE the first time.

There were different results if the user was in a network directory when

Windows was executed from the client. When the user tried to exit Windows, the program would not let the user out the first time. Windows also returned the "Error reading device NWLITE" message. The second time the user tried, Windows let the user out and the Net CAPTURE worked fine.

In this case, when talking about "Net CAPTURE" it means just doing a "Net CAPTURE" to see what had already been captured.

# SOLUTION

When the server with the printer attached is re-booted, then the client loses its connection if it is Windows. That client must somehow reestablish connection with the server before trying to print anything.

Some ways to do it are the following:

1) Exit out of Windows and execute the DIR command on a network directory (physically on the server).

2) Perform a Net CAPTURE once Windows is exited on the client. It will return an error, but it will still reestablish the connection.

### FYI

(Note: The origin of this information may be internal or external to Novell. Novell makes every effort within its means to verify this information. However, the information provided in this document is FOR YOUR INFORMATION only. Novell makes no explicit or implied claims to the validity of this information.)

 TITLE:NetWare Lite Server Hangs Running STARTNET.BAT DOCUMENT ID#: FYI.P.5104 DATE: 06IAN92 PRODUCT: NetWare Lite PRODUCT VERSION: v1.0 SUPERSEDES: NA

SYMPTOM: The computer was hanging when running STARTNET.BAT.

### ISSUE/PROBLEM

The user was setting up a network, with NetWare Lite, using a 386 and

an old XT computer. After installing the Network Interface Cards and setting up the NetWare Lite installation program, the XT computer would hang when running STARTNET.BAT.

### **SOLUTION**

After checking Interrupt Lines and I/O addresses, it was discovered that the BIOS on the XT was not able to support the Network Interface Card that was installed in the XT. After the user updated the BIOS the network functioned properly.

#### FYI

(Note: The origin of this information may be internal or external to Novell. Novell makes every effort within its means to verify this information. However, the information provided in this document is FOR YOUR INFORMATION only. Novell makes no explicit or implied claims to the validity of this information.)

 TITLE:Machines not Connecting in NetWare Lite DOCUMENT ID#: FYI.P.5095 DATE: 03JAN92 PRODUCT: NetWare Lite PRODUCT VERSION: v1.0 SUPERSEDES: NA

SYMPTOM: The user was unable to connect to the network.

### ISSUE/PROBLEM

Several users reported that their machines cannot make a connection or maintain it.

### SOLUTION

Look for slow cards in relatively fast machines. The problem usually (but not always) happens with 8-bit cards in a 386 or faster computer. In this case, the user can get the card to make a connection by slowing down the speed of that computer in the CMOS setup. Depending on the BIOS, look for a turbo bus mode enable/disable, bus controller speed setting (similar to wait states), or even a BIOS shadow enable/disable.

 TITLE:Loading NetBIOS -- Client in NetWare Lite DOCUMENT ID#: FYI.P.5100 DATE: 02JAN92 PRODUCT: NetWare Lite PRODUCT VERSION: v1.0 SUPERSEDES: NA

SYMPTOM: NA

#### ISSUE/PROBLEM

The problem occurred when using NetBios and NetWare Lite, which had an application that used NetBios for its peer-to-peer communications. The user specific configuration files for the application were setup using the node address on the LAN card. With NetWare Lite the node address would be all zeros.

#### **SOLUTION**

Novell Engineering recommends that NetBios (if it is being loaded) be loaded before Client. NetBios and Client both hook INT 2A and NetBios must load INT 2A first to work properly. When the user loaded NetBios and Client, in that order, the application worked fine.

#### FYI

(Note: The origin of this information may be internal or external to Novell. Novell makes every effort within its means to verify this information. However, the information provided in this document is FOR YOUR INFORMATION only. Novell makes no explicit or implied claims to the validity of this information.)

 TITLE:Printing Problem with Program Compiled in Clipper DOCUMENT ID#: FYI.P.7655 DATE: 29MAY92 PRODUCT: NetWare Lite PRODUCT VERSION: v1.0 SUPERSEDES: NA

SYMPTOM: Characters not printed correctly

# ISSUE/PROBLEM

Using a proprietary Chinese program compiled in Clipper to print menus and receipts, the printer would print the Chinese characters correctly from DOS or native NetWare but incorrectly from NetWare Lite.

### SOLUTION

The Chinese program uses some Terminate-and-Stay Resident (TSR) programs to issue printer controls allowing the printer to print the Chinese characters. If the TSRs are loaded before SERVER.EXE, the characters should print correctly. However, with the version of the Chinese program being used, it is not possible to load the TSRs before SERVER.EXE. Therefore, this product cannot be used with NetWare Lite.

Note: The reason that the TSRs do not work with NetWare Lite is because NetWare Lite prints directly to the hardware. NetWare Lite does not issue interrupt 17 calls to do the printing. The TSRs used in the Chinese program traps interrupt 17, and because NetWare Lite does not use interrupt 17, there is nothing to trap.

#### FYI

(Note: The origin of this information may be internal or external to Novell. Novell makes every effort within its means to verify this information. However, the information provided in this document is FOR YOUR INFORMATION only. Novell makes no explicit or implied claims to the validity of this information.)

 TITLE:DOS Versions Supported with NetWare Lite DOCUMENT ID#: FYI.P.7672

 DATE: 27MAY92 PRODUCT: NetWare Lite PRODUCT VERSION: All SUPERSEDES: NA

SYMPTOM: DOS Versions Supported with NetWare Lite

### ISSUE/PROBLEM

The manual states on page 2 that NetWare Lite supports DOS 3.x and 4.x. Actually NetWare Lite supports DOS 3.1 and higher.

**SOLUTION** 

NA

## FYI

(Note: The origin of this information may be internal or external to Novell. Novell makes every effort within its means to verify this information. However, the information provided in this document is FOR YOUR INFORMATION only. Novell makes no explicit or implied claims to the validity of this information.)

 TITLE:NetWare Lite Does Not Recognize RX-NET NIC DOCUMENT ID#: FYI.P.7710 DATE: 02JUN92 PRODUCT: NetWare Lite PRODUCT VERSION: v1.0 SUPERSEDES: NA

SYMPTOM: RX-NET NIC not recognized

#### ISSUE/PROBLEM

The NetWare Lite network would not recognize Novell RX-NET NIC (revisions C, D, D1, or G) with TRXNET.COM driver. The user tried all possible settings on the card and still was not able to load the network.

SOLUTION

The older RX-NET cards require a five digit memory address to be entered in the NET.CFG file and will not accept a four digit memory address.

### FYI

(Note: The origin of this information may be internal or external to Novell. Novell makes every effort within its means to verify this information. However, the information provided in this document is FOR YOUR INFORMATION only. Novell makes no explicit or implied claims to the validity of this information.)

 TITLE:Gateway Ethertwist Card Problems DOCUMENT ID#: FYI.P.7676 DATE: 27MAY92 PRODUCT: NetWare Lite PRODUCT VERSION: v1.0 SUPERSEDES: NA

 SYMPTOM: Problems connecting workstations using Gateway ODI drivers

#### ISSUE/PROBLEM

When using the Gateway Open Data-Link Interface (ODI) drivers, the user has problems connecting NetWare Lite workstations.

#### **SOLUTION**

Gateway Ethertwist 8-bit cards have a problem with the ODI drivers that shipped with them.

Gateway has updated ODI drivers that are available to users. This update addresses problems with NetWare Light and other versions of NetWare using Gateway ODI drivers with the Ethertwist 8-bit cards. Any driver dated more recently than July 1991 will solve the problems.

 TITLE:Error 28, Sending Print Jobs from Clarion DOCUMENT ID#: FYI.P.7678 DATE: 27MAY92 PRODUCT: NetWare Lite PRODUCT VERSION: v1.0 SUPERSEDES: NA

SYMPTOM: "Error 28", sending print jobs from Clarion

### ISSUE/PROBLEM

When sending print jobs from Clarion, the system displays the following error:

Error 28

When printing outside of Clarion, no problems occur.

### **SOLUTION**

The user reinstalled Clarion and the printing returned to normal.

#### FYI

(Note: The origin of this information may be internal or external to Novell. Novell makes every effort within its means to verify this information. However, the information provided in this document is FOR YOUR INFORMATION only. Novell makes no explicit or implied claims to the validity of this information.)

 TITLE:Keyboard Problems Running Lotus on an ALR DOCUMENT ID#: FYI.P.7459 DATE: 11MAY92 PRODUCT: NetWare Lite PRODUCT VERSION: v1.0 SUPERSEDES: NA

 SYMPTOM: Random characters displayed while moving the cursor in Lotus

### ISSUE/PROBLEM

On an ALR PowerFlex machine when using the cursor (arrow) keys in Lotus v3.1 to move between fields in the Lotus spread sheet, random characters such as "2" or other numbers are left in the fields (replacing the formulas).

#### SOLUTION

Advanced Learning Research (ALR) indicated that this issue affects all Key Board Basic Input/Output System (BIOS) revisions below revision 5.

Get a new Key Board BIOS revision from ALR (revision 5 or greater).

Phone Numbers:

1-800-456-5979 (CANADA)

714-581-6770 (USA)

#### FYI

(Note: The origin of this information may be internal or external to Novell. Novell makes every effort within its means to verify this information. However, the information provided in this document is FOR YOUR INFORMATION only. Novell makes no explicit or implied claims to the validity of this information.)

 TITLE:Problems with Racal Ethernet Boards DOCUMENT ID#: FYI.P.7458 DATE: 11MAY92 PRODUCT: NetWare Lite PRODUCT VERSION: v1.0 SUPERSEDES: NA

SYMPTOM: Servers disappearing from network

ISSUE/PROBLEM

When issuing the NET SLIST command, one or more of the five available file servers disappeared from the list.

When mapping a drive to resources on one of the servers, the drive was suddenly unavailable but was available later.

#### SOLUTION

Replacing the uncertified Racal Ethernet boards with NE2000 boards solved the problem.

#### FYI

(Note: The origin of this information may be internal or external to Novell. Novell makes every effort within its means to verify this information. However, the information provided in this document is FOR YOUR INFORMATION only. Novell makes no explicit or implied claims to the validity of this information.)

 TITLE:Information on Foreign Language Patch Files DOCUMENT ID#: FYI.P.7736 DATE: 05JUN92 PRODUCT: NetWare Lite PRODUCT VERSION: v1.0 SUPERSEDES: NA

SYMPTOM: NA

### ISSUE/PROBLEM

The foreign language patch files, NWLF04, NWLS04, NWLI04, NWLG04, have no README files.

### SOLUTION

Novell is making a greater effort to make products completely in a new language. Consequently, each patch contains a README file labeled in that language.

For example: The Spanish version is labeled LEEME.TXT.

 TITLE:Install Prompts for Diskette in Drive B: with No B: Drive DOCUMENT ID#: FYI.P.7734 DATE: 05JUN92 PRODUCT: NetWare Lite PRODUCT VERSION: v1.0 SUPERSEDES: NA

 SYMPTOM: When trying to install, the operating system kept prompting to put a diskette in B: drive even though the operating system did not have a B: drive.

#### ISSUE/PROBLEM

When trying to install, the operating system kept prompting the user to put a diskette in the B: drive even though the operating system did not have a B: drive.

The user checked many things including trying new working copies and checking the machine setup, but the install still prompted for a B: drive.

#### **SOLUTION**

When the user tried a different machine, the installed worked the first time. Novell suspects the original machine had some odd problem with the Basic Input/Output System (BIOS).

#### FYI

(Note: The origin of this information may be internal or external to Novell.

Novell makes every effort within its means to verify this information. However, the information provided in this document is FOR YOUR INFORMATION only. Novell makes no explicit or implied claims to the validity of this information.)

 TITLE:Uploading of NWL005.ZIP DOCUMENT ID#: FYI.P.8322 DATE: 23JUL92 PRODUCT: NetWare Lite PRODUCT VERSION: v1.0 SUPERSEDES: NA

SYMPTOM: NA

ISSUE/PROBLEM

Concerning the NWL005.ZIP patch available on NetWire or NetWare Express.

INFORMATION ON SPECIFIC PATCHES

─┐ │5E03.PAT - NetWare Lite Client DOS 5E03 invalid parm patch.│ Patch Date: 26NOV91 File: CLIENT.EXE │Checksums: 55F, 509, 57 │ └──────────────────────────────────────────────────────────

┌──────────────────────────────────────────────────────────

─┘

Problem: When DOS interrupt 21h, function 5E03 (Get Printer Setup String), is used on a disk device, the client returns an error code of 1 (invalid function). Software from Computer Associates International (CAI), Inc. expects an error code of 87 (invalid parameter).

Symptoms: If using software from Computer Associates International, networking features may not work. CAI software expects a different error code on function 21, 5E03, than NetWare Lite currently returns.

┌──────────────────────────────┐ │CGADSPLY.PAT - NetWare Lite Server CGA display patch. │ Patch Date: 27IAN92 File: SERVER.EXE v1.0 │Checksums: 410, 4D1, 3FF, 49F, 1B0, 1B0 │ └──────────────────────────────────────────────────────┘ Problem: On any PC with a Color Graphics Adaptor (CGA) adapter using a NetWare Lite v1.0 server when pressing Ctrl+Alt+Del or Alt+Shift+N, the user should see a pop-up display with options. Instead, the system displays a blank screen. The system functions as expected, but the display is blank.

Symptoms: This problem is specific to CGA display adapters. It is only experienced when a user presses Ctrl+Alt+Del or Alt+Shift+N, or one of the pop-up display screens is encountered.

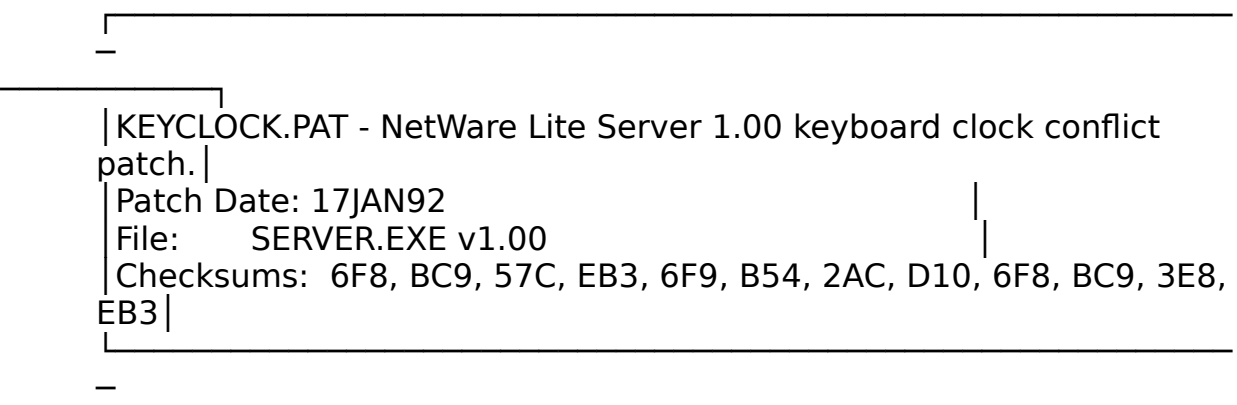

───────────┘

Problem: While typing at the server keyboard, the server pauses. This problem is most likely to occur when the server is under a heavy load, such as when a client is performing an XCOPY to and from the server.

Symptoms: The server pauses for 70 seconds or longer. Most users may think the server is hung because no foreground activity is occurring and the server is not answering requests from clients. However, the server does eventually return; the foreground activity resumes; no time is lost on the system clock; and if the client retries its request, the response is sent. The slower the user's hardware is, the more likely the user is to see this problem and the longer the pause is likely to last.

┌────────────────────────────┐ │LOSTRESP.PAT - NetWare Lite Server lost response patch.│ Patch Date: 26NOV91 File: SERVER.EXE │Checksums: D4D, 17B8, 416, 3A3, D4D, 17B8 │ └───────────────────────────────────────────────────────┘

Problem: The last function result is not saved correctly in the

server's connection table. This results in nonreproducible functions (like OPEN FILE) being reproduced at the server when a server response packet is lost. This ends up exhausting the server's resources after a long period of sustained activity.

Symptoms: The user may have this problem if DOS or the application reports the error "Too many open files" after several hours or days of continuous operation. Another symptom, after continuous operation is that one of the machines freezes or reports a DOS function failure.

┌──────────────────────────────────────────────────────────

PBIOS17.PAT - NetWare Lite Server printer BIOS get status patch.│ Patch Date: 17DEC91 File: SERVER.EXE Checksums: 18F0, 19A8, 18F0

└──────────────────────────────────────────────────────────

Problem: The ROM BIOS for some computers destroys the contents of a register when the server read the status of the printer. When the server attempts to print a character, null or other invalid characters appear instead of the desired file.

Symptoms: The print job does not print or is printed in garbled form. This problem only happens if the Server port is a parallel port.

┌────────────────────────────────────────────────────────── ─

─

─

─────┐

─────┘

────────┐ │PCPSxxxx.PAT - NetWare Lite Network Printer chars per second patch.│ Patch Date: 17JAN92 File: NetWare Lite Server printer port configuration file │ Checksums: 55, CA, C9, 92, 24, 47

─ ────────┘

> Problem: The NET utility does not allow Network Printers to have characters per second set any higher than 2048.

└──────────────────────────────────────────────────────────

IMPORTANT:When using the files contained in PCPS.ZIP, the user must create a subdirectory and unzip the files into that directory.

Select the appropriate batch file for each printer from the subdirectory containing the batch files. The following files should be located in that directory:

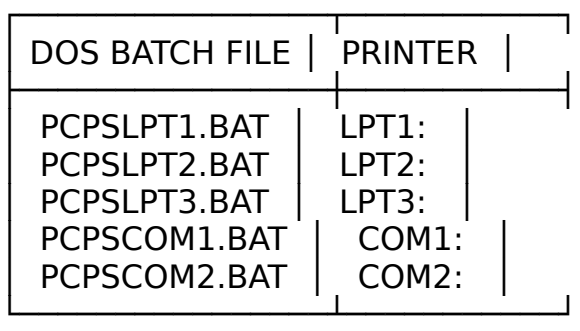

For example, to set the characters per second for LPT1, the user should change directories into the subdirectory containing the batch files, and type

### pcpslpt1

Symptoms: Large print jobs take considerably longer (up to four times) when printed using a network printer than when using a local printer. Foreground processing at the server may be slowed during printing after applying this patch.

> Note: The NET Utility does not properly calculate the changes this patch makes. Therefore, any display of the characters per second will not be accurate. To view the current setting, execute the appropriate batch file, read the value, then select option 7 to make no change.

─┐ PRNLPT1.PAT - NetWare Lite Client prn and lpt1 merge patch. Patch Date: 08JAN92 File: CLIENT.EXE │Checksums: 59A, 26D, E13, 413, 61c, 9A0, 59A, 26D, E13 │ └──────────────────────────────────────────────────────────

┌──────────────────────────────────────────────────────────

─┘

Problem: Applications that intermingle writes to the printer using both PRN and LPT1 produce incorrect printouts. This is because the NetWare Lite Client treats the captures of PRN and LPT1 as separate captures. This patch forces the two captures into a single capture. This is a known problem with the Lacerte Tax Application v11.0322.

Symptoms: Corrupt printing.

─

─

────┐

────┘

│PTIMEOUT.PAT - NetWare Lite Client printer (PRN) timeout patch.│ Patch Date: 22NOV91 File: CLIENT.EXE │Checksums: 1166, 50B, 1166 │

└──────────────────────────────────────────────────────────

┌──────────────────────────────────────────────────────────

Problem: Client program fails to imply a print job timeout on a PRN port capture.

Symptoms: When printing from an application, the job does not start printing at the server until the user exits from the application. Check to see if the banner page on the delayed print job indicates that the "Client printer port or filename" is PRN capture. If so, this indicates that the application is using PRN and not LPT1 for printing. Programs that are compiled under Clipper print through PRN; therefore, they are affected by this problem.

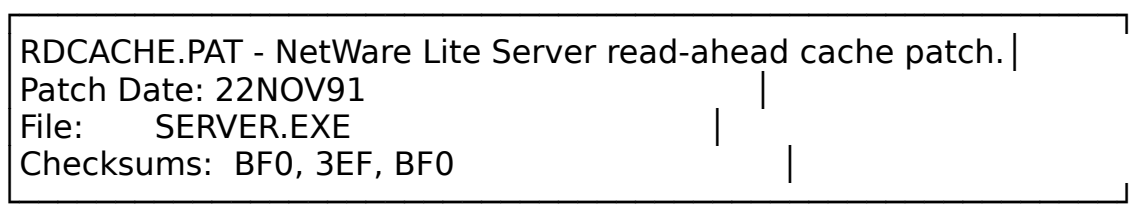

Problem: The server makes an invalid entry in the read-ahead cache when a read is issued past the end of the file. The invalid entry contains no data, and could be returned after the file is extended and a subsequent read is made to the same area of the file in a short period of time.

Symptoms: The user has a database program which incorrectly reports that the end-of-file has been encountered, or exhibits problems reading or updating the index file for a database. Programs compiled under FoxBase and Clipper are known to make I/O call sequences which result in the error.

┌──────────────────────────────┐ │TASKFIX.PAT - NetWare Lite Client DOS task count patch.│ Target: CLIENT.EXE

│Checksums: 36F, 2D9, 120 │

Problem: When using certain applications on a NetWare Lite client, the DOS End of Task command is missed and never sent to the server. This results in having dangling tasks on the server that cannot be removed until the client does a NET LOGOUT or NET LOGIN command to clear the connection. In most cases, this bug should not cause serious problems if the task count on the server is set to the maximum of 200. Some applications, however, may continually create tasks that are not released when completed which will eventually exceed the maximum tasks allowed on the server. At that point, no other applications will be able to execute.

└───────────────────────────────────────────────────────┘

Symptoms: The task count on the NetWare server status screen increases when an application is executed, but it does not decrease back to the initial count when the application exits back to DOS.

> Note: The first time each client makes a request of the NetWare Lite server to open a file, a task is created on the server for the DOS shell (COMMAND.COM) on the client. This task will remain open on the server until a client disconnects from the server by typing NET LOGOUT or NET LOGIN to reinitialize the connection.

┌──────────────────────────────┐ │WRBEHIND.PAT - NetWare Lite Server write behind patch.│ Patch Date: 22NOV91 File: SERVER.EXE Checksums: D1E, 3B0, D1E └──────────────────────────────────────────────────────┘

Problem: The server's write-behind offset is corrupted when a packet is lost on the wire. This results in data being written in the wrong place in a file when the underlying network drops a packet. This only occurs with certain combinations of buffer sizes, application write sizes, and write offsets.

Symptoms: File data corruption occurs under a particularly heavy load. Or when a particular machine or application appears to corrupt data when it is used.

SOLUTION

NA

 TITLE:No DOS ODI Drivers for DEC Ethernet LAN Cards DOCUMENT ID#: FYI.P.7850 DATE: 11JUN92 PRODUCT: NetWare Lite PRODUCT VERSION: 1.0 SUPERSEDES: NA

SYMPTOM: NA

#### ISSUE/PROBLEM

Are Open Data-Link Interface (ODI) drivers available for Digital Equipment Corporation (DEC) Ethernet LAN cards: DE100, DE200, DE210, DE201, or DE202?

The user wanted ODI drivers for NetWare Lite software.

## **SOLUTION**

No. DOS ODI drivers have not been written for these Ethernet cards. The file ETHWKS.ZIP available only on NetWire has the DOS IPX drivers for these cards. InterConnections (800-950-5773) developed and supports these IPX drivers.

Using dedicated IPX drivers with NetWare Lite software is not officially supported by Novell. But in this case, they are the only option if the DEC Ethernet LAN cards are used.

If forced to use a dedicated IPX driver in NetWare Lite software, do the following:

- 1. Select the appropriate LAN driver during the installation.
- 2. Edit the STARTNET.BAT file so that it loads the desired IPX.COM

(then SHARE, SERVER, CLIENT) instead of Link Support Layer (LSL), <odi mlid>, and IPXODI.

3. Also if it is necessary to load IPX with a different configuration, then change the NET.CFG file created during the install to reflect that change.

### FYI

(Note: The origin of this information may be internal or external to Novell. Novell makes every effort within its means to verify this information. However, the information provided in this document is FOR YOUR INFORMATION only. Novell makes no explicit or implied claims to the validity of this information.)

 TITLE:"Invalid Password Combination" DOCUMENT ID#: FYI.P.8049 DATE: 30JUN92 PRODUCT: NetWare Lite PRODUCT VERSION: v1.0 SUPERSEDES: NA

 SYMPTOM: Getting "Invalid Password Combination" error message when no password assigned.

ISSUE/PROBLEM

Configuration:

Machines - one server/client - two client

User Accounts - User and Supervisor

When anybody tried to log into the network, the system requested a password even though one was not assigned.

# SOLUTION

The user had executed the DOS command ATTRIB +r /s to assign the entire hard drive to read only, including subdirectories.

Revoking the read-only attributes to the \NWLITE\NLCNTL hidden directory (ATTRIB  $**$  -r) allowed the users to log in again.

#### FYI

(Note: The origin of this information may be internal or external to Novell. Novell makes every effort within its means to verify this information. However, the information provided in this document is FOR YOUR INFORMATION only. Novell makes no explicit or implied claims to the validity of this information.)

 TITLE:Access Denied Error Printing from Lotus v2.3 DOCUMENT ID#: FYI.P.8181 DATE: 13JUL92 PRODUCT: NetWare Lite PRODUCT VERSION: v1.0 SUPERSEDES: NA

SYMPTOM: The user was receiving the message, "Access denied".

### ISSUE/PROBLEM

The problem occurred while printing from two machines at the same time, the system would display the message, "Access denied". The system could print from either machine fine if it printed alone. Lotus single user v2.3 creates a temporary file to print data and since all the data files were located in one place, two instances of the same file could not be opened. The user contacted Lotus and found that there is no way to change the name of the temporary file or its location.

### **SOLUTION**

It is necessary to use the multi-user version of Lotus.

#### FYI

(Note: The origin of this information may be internal or external to Novell. Novell makes every effort within its means to verify this information. However, the information provided in this document is FOR YOUR

INFORMATION only. Novell makes no explicit or implied claims to the validity of this information.)

 TITLE:Supervisor Receiving "Invalid Password at Login DOCUMENT ID#: FYI.P.8001 DATE: 23JUN92 PRODUCT: NetWare Lite PRODUCT VERSION: v1.0 SUPERSEDES: NA

SYMPTOM: Error: "Invalid password"

ISSUE/PROBLEM

Configuration:

Machines - One client/server - One client

The Supervisor could login from the client/server without using a password. When the Supervisor tried to login from the client, the system displayed following error:

invalid password

The supervisor was only able to login from the client twice out of approximately 30 attempts. This error also occurred for any other user when logging in from the client with or without a password.

### SOLUTION

The user found an interrupt conflict between the Four Dimension Arcnet adapter and another adapter. After correcting the conflict, the problem was solved.

FYI

(Note: The origin of this information may be internal or external to Novell. Novell makes every effort within its means to verify this information. However, the information provided in this document is FOR YOUR INFORMATION only. Novell makes no explicit or implied claims to the validity of this information.)

 TITLE:Error 50, Q&A v4.0 DOCUMENT ID#: FYI.P.8000 DATE: 23JUN92 PRODUCT: NetWare Lite PRODUCT VERSION: v1.0 SUPERSEDES: NA

SYMPTOM: System displaying "Error 50"

### ISSUE/PROBLEM

When executing Q&A v4.0, the system occasionally displayed the following error:

┌────────────────────────────────────────┐ │Error 50 (network request not supported)│

└────────────────────────────────────────┘

**SOLUTION** 

After the user applied the NWL004.ZIP patches, the error has not occurred.

NWL004.ZIP is available on NetWire or NetWare Express.

FYI

(Note: The origin of this information may be internal or external to Novell. Novell makes every effort within its means to verify this information. However, the information provided in this document is FOR YOUR INFORMATION only. Novell makes no explicit or implied claims to the validity of this information.)

 TITLE:Clipper, NetWare Lite - Run Time Errors DOCUMENT ID#: FYI.P.8036 DATE: 26JUN92 PRODUCT: NetWare Lite PRODUCT VERSION: v1.0 SUPERSEDES: NA

SYMPTOM: Errors during run time using Clipper

# ISSUE/PROBLEM

Clipper hangs or gets run-time errors.

# **SOLUTION**

The user needed to do the following to solve the problem:

- Set an environment variable "rcv\_def=ws001" in CONFIG.SYS.
- Put "set clipper=059" in CONFIG.SYS.
- Change the card settings.

# FYI

(Note: The origin of this information may be internal or external to Novell. Novell makes every effort within its means to verify this information. However, the information provided in this document is FOR YOUR INFORMATION only. Novell makes no explicit or implied claims to the validity of this information.)

 TITLE:Micro Cobol Application Receiving "Insufficient Directory Space" DOCUMENT ID#: FYI.P.8014 DATE: 25JUN92 PRODUCT: NetWare Lite PRODUCT VERSION: v1.0 SUPERSEDES: NA

SYMPTOM: Out of disk space messages

# ISSUE/PROBLEM

A user had an application compiled in Micro Cobol that executed fine on the server. But when executing the application on a mapped drive (d:) on the clients, the system displayed the following message and the program quit executing:

┌────────────────────────────┐

# │Insufficient Directory Space│

└────────────────────────────┘

# **SOLUTION**

After making the clients be clients-only instead of server-clients, the user was able to map drive C: to the drive C: on the server where the program resided. This way, the user was able to execute the application from drive C: instead of drive D:. This worked just fine, so the application program must have something in it that is hard-coded to run on drive C:.

#### FYI

(Note: The origin of this information may be internal or external to Novell. Novell makes every effort within its means to verify this information. However, the information provided in this document is FOR YOUR INFORMATION only. Novell makes no explicit or implied claims to the validity of this information.)

 TITLE:First Publisher Software - Printing Problems DOCUMENT ID#: FYI.P.7967 DATE: 19JUN92 PRODUCT: NetWare Lite PRODUCT VERSION: v1.0 SUPERSEDES: NA

SYMPTOM: Error "Device does not exist"

ISSUE/PROBLEM

Configuration:

PFS - First Publisher v3.0.

When printing from the application, the system displayed the following error:

┌────────────────────────────────────┐ Device does not exist └─────────────────────┘

## SOLUTION

The user captured the printer to LPT2 and a physical LPT2 did not exist, so the application did not print and displayed the message. If captured to LPT1, where a physical port did exist, the application printed fine. PFS first directly examines the hardware, bypassing DOS, and confirms that a port physically exists. If the port exists, then everything works fine. Lotus 123 v3.0 and v3.1 single user versions work the same way.

# FYI

(Note: The origin of this information may be internal or external to Novell. Novell makes every effort within its means to verify this information. However, the information provided in this document is FOR YOUR INFORMATION only. Novell makes no explicit or implied claims to the validity of this information.)

 TITLE:"Content of Destination Lost, 1 File Copied" DOCUMENT ID#: FYI.P.7954 DATE: 18JUN92 PRODUCT: NetWare Lite PRODUCT VERSION: v1.0 SUPERSEDES: NA

SYMPTOM: Error: "Content of destination lost, 1 file copied"

### ISSUE/PROBLEM

The user had problems copying files between nodes using COPY or XCOPY. The system occasionally displayed the following error message and also hung randomly for reasons unknown:

┌──────────────────────────────────┐ │Content of destination lost, 1 file copied│

**SOLUTION** 

Replacing the motherboard on the 286 clone solved the problem.

└──────────────────────────────────────────┘

 TITLE:Errors Using CNET EISA Card DOCUMENT ID#: FYI.P.7937 DATE: 17JUN92 PRODUCT: NetWare Lite PRODUCT VERSION: v1.0 SUPERSEDES: NA

SYMPTOM: NA

#### ISSUE/PROBLEM

When the user ran the server and client (both in conventional memory), two strange NetWare mappings were automatically made to the NLCNTL directories of different servers. Then when the user tried to capture the printer ports, the system displayed errors indicating that the file server could not be found or that there was no printer by that name.

#### **SOLUTION**

Replacing the CNET card with a certified Gateway card (16bit) solved the problem.

NetWare Lite generates two kinds of messages. The messages start with either "Status Report xx: " or a number like "0x4409." Some operations, such as logging in, cause one or two mappings to be made to the hidden directory. When the operation has successfully completed, these mappings should be deleted. It is possible that a failed login, or partially completed login, left the mappings intact.

An interesting, but probably not well known, fact about Novell's certification process, Independent Manufacturer's Support Program (IMSP), is that Novell does not certify cards but certifies the drivers in specific environments. A card which is known to work with a certified dedicated IPX driver may not necessarily work with an ODI driver. Many times, Novell has seen users using an NE2000 compatible card

that was certified with a linked IPX.COM that would not work with the newest ODI NE2000.COM.

### FYI

(Note: The origin of this information may be internal or external to Novell. Novell makes every effort within its means to verify this information. However, the information provided in this document is FOR YOUR INFORMATION only. Novell makes no explicit or implied claims to the validity of this information.)

 TITLE:"Disk Error 51" Using WordPerfect, QEMM DOCUMENT ID#: FYI.P.7934 DATE: 17JUN92 PRODUCT: NetWare Lite PRODUCT VERSION: v1.0 SUPERSEDES: NA

SYMPTOM: Error: "Disk Error 51"

ISSUE/PROBLEM

Configuration:

Western Digital NIC

Using QEMM (a memory management program)

When using WordPerfect, the system often displayed the following error:

┌─────────────┐ │Disk Error 51│ └─────────────┘

**SOLUTION** 

Novell suggested that the user try excluding a different range. Initially, the user excluded d000-dfff, which did not work. After changing the network interface card options and excluding cc00-cfff, everything worked.

 TITLE:NetWare Lite Printing in Bitstream Mode DOCUMENT ID#: FYI.P.7243 DATE: 21APR92 PRODUCT: NetWare Lite PRODUCT VERSION: v1.0 SUPERSEDES: NA

SYMPTOM: NA

#### ISSUE/PROBLEM

A user wanted to know if printing in bitstream mode is like printing in native NetWare by setting NT (no tabs).

#### SOLUTION

Printing in bitstream can be done by setting the following flags in the CAPTURE command:

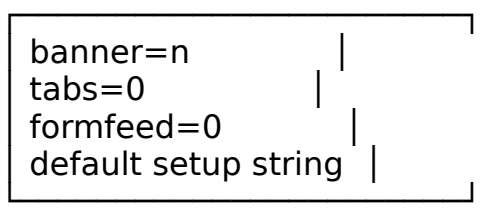

Setting any of these flag different than shown causes Novell's software to print in a text mode.

 TITLE:TC Arcnet Cards - Intermittent Printing and Hanging DOCUMENT ID#: FYI.P.5720 DATE: 09MAR92 PRODUCT: NetWare Lite PRODUCT VERSION: v1.0 SUPERSEDES: NA

SYMPTOM: Intermittent printing and workstation hangs

ISSUE/PROBLEM

Configuration:

Adapters - Compex Arcnet - Thomas Conrad Arcnet

Servers - 8- and 16-bit mixture

The user's original problem was with printing. Applying the patches in NWL004.ZIP solved the problem.

Then, the user tried to solve another intermittent printing and hanging problem. The problem seemed to be centered around simultaneously printing from multiple workstations.

# SOLUTION

After the user replaced all the Thomas Conrad adapters with Compex adapters into 16-bit servers, the problems were solved.